**Quick Tray Launch Crack**

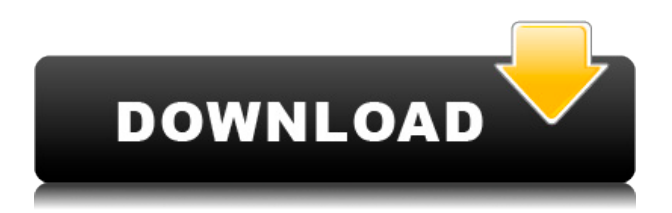

# **Quick Tray Launch Full Version Free [32|64bit] (Updated 2022)**

Quick Tray Launch Crack Keygen (Windows 7, 8, 8.1, 10) Quick Tray Launch Cracked Accounts (Windows XP) Quick Tray Launch is a viable software solution for situations when you want to easily access frequently used files and applications. Particularly, it can prove useful to those who often find themselves working with several documents and programs simultaneously, which occupy the entire taskbar, making it a bit difficult to quickly find what they are looking for. Launch any file from the system tray Its main advantage is that it can create shortcuts for any type of file, be it an installed program, an image, a document, a video or your favorite music file. When launching it for the first time, the application prompts you to populate the so-called 'launch folder', which is located within the 'AppData' directory. No shortcut will be displayed in the tray area until you comply. One-time configuration You must manually create shortcuts for all the items you want to place within the tray area and move them to the above mentioned folder. Images and other similar files that do not have dependencies can be simply copied to the launch folder. When running Quick Tray Launch once more, new icons appear in the tray section, providing one-click access to each file. There is no standard interface to work with, as the application only creates the launching area in the system tray. You can access its settings from the right-click menu, which enables you to refresh the shortcut list, open a specific file and navigate to the launch folder. It is advisable that you change the icons of programs or documents, for easier identification. Convenient way to access documents and programs Quick Tray Launch can transform the system tray into an application launching area, which results in an uncluttered desktop and taskbar. All the useful shortcuts are neatly displayed in the system tray, providing one-click access to your important documents and favorite applications. Quick Tray Launch is a viable software solution for situations when you want to easily access frequently used files and applications. Particularly, it can prove useful to those who often find themselves working with several documents and programs simultaneously, which occupy the entire taskbar, making it a bit difficult to quickly find what they are looking for. Launch any file from the system tray Its main advantage is that it can create shortcuts for any type of file, be it an installed program, an image, a document, a video or your favorite music file. When launching it for the first time, the

### **Quick Tray Launch Crack +**

Keymacro is a program that lets you assign custom keyboard shortcuts to any action within an application. Each shortcut can be assigned a single key or a sequence of keys, and they can be displayed on the screen when the user presses the shortcut key. Keymacro shows the shortcuts in a message area in the system tray and in your desktop taskbar. It also enables you to assign different shortcuts to multiple actions and to create different shortcuts for the same action. Moreover, Keymacro allows you to assign shortcuts to all the keyboard events within a specific application. Creating shortcuts with Keymacro is easy: Simply set the shortcut's name, shortcut key and hotkey. If you want to display the shortcut's name on the desktop, you can select whether to display it on the desktop, system tray or both. You can assign different shortcut actions to one shortcut: - You can assign a shortcut to any action within an application, such as displaying a message, opening a file, launching a program or command, and so on. - You can also assign a shortcut to multiple actions.

For example, you can assign a shortcut to a main program, which also opens a specific file or start a specific application. Keymacro can be used to assign and display keyboard shortcuts in the following situations: - To assign keyboard shortcuts to the specific actions in a program. - To assign keyboard shortcuts to multiple actions in an application. - To assign keyboard shortcuts to the actions within an application or from a combination of several actions. Keymacro works in both the Windows and Mac OS X operating systems. Keymacro supports the following keyboard shortcuts: Shortcut KeyDescription CTRL + W Open a file in the default program. CTRL + A Open a file in a specific application. CTRL +  $\odot$  Open a file in the default program. CTRL + P Print a document. CTRL + R Open a file in the default program. CTRL + S Open a file in a specific application. CTRL + L Open a document in the default program. CTRL  $+$  K Open a file in the default program. CTRL  $+$  J Open a file in a specific application. CTRL + I Open a web page. CTRL + L Open a document in the default program. CTRL + M Open a program in the default program. CTRL + N Open a program in a specific application. CTRL 2edc1e01e8

## **Quick Tray Launch Crack+ Activation Code With Keygen**

Key Features: • Create and refresh launcher shortcut list • Set an application as a default launch destination • Create a shortcut for a file or folder • Create a shortcut for an application • Choose your default file manager • Enable access to documents and other files • Quickly launch your favorite applications Trays are often used to store information and programs, but their very presence makes it even more difficult to access and use them. Quick Tray provides simple ways to quickly and effortlessly launch your programs and documents. In a tray, you can easily access your documents and programs without minimizing them. You can also launch them directly with a single click, without having to wait for the user interface of each program. Quick Tray works with a variety of file types (documents, images, video, music, etc.). You can create one or more shortcut tray items. You can assign any folder or program to be launched by a shortcut. You can also configure the tray settings to open different program and document types with a simple right-click menu. You can open and run programs with a single right-click. You can also set the working directory of a program, or open or run a specific file from the application's file dialog box. Quick Tray will always be in the tray. You can access it with a mouse click, through a contextual menu, or by a hot key. Quick Tray works with Windows 2000, XP, Vista, and Windows 7. You can store any file, such as a picture, video, or document in your system tray. With Quick Tray, all your frequently used documents and programs are always at your fingertips. When you have a file in your tray, a click on the mouse or pressing a hot key will launch it immediately. The file will be opened in your default file manager, and you will be returned to the application immediately. You can also open the current document by doubleclicking on the tray icon. This program uses the tray icons you add to the desktop, along with your personal documents and other programs. You can create shortcuts for any type of file, including documents, images, videos, music, and other multimedia files. Each shortcut will work just like a normal icon in the tray. It will be displayed by default in the tray area, and it can be moved to the launch area. You can also assign any file type to be launched by a shortcut. With the help of this program, you will be able

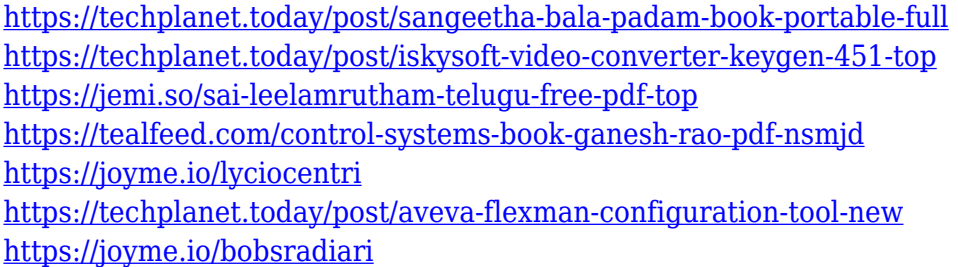

#### **What's New in the?**

You may have found yourself in situations when you have dozens of windows open, but when you attempt to open one particular file or application, the entire taskbar is filled with windows. And the only way to browse through them all is to move your mouse from one window to another, with the

risk of accidentally clicking on one of the items you were trying to avoid. When running Quick Tray Launch, you can quickly access the files, e-mail messages, music and videos of your choice, without opening all of them at the same time. The future of your Android device is just a couple of taps away! Enterprise Manager Lite is a user friendly graphical interface for your Windows Mobile Smartphone Device or Tablet, providing an easy way to manage your phone, network settings, and access the power of your device as if you were running it from your desktop PC. Properly configure Enterprise Manager Lite and you can get the most out of your Android device in the most common situations. The application is completely free, 100% safe and virus free. Its power allows the following features: \* Complete Device, Network and Call Settings \* Transfer of SIM Card \* Battery & Power Monitoring \* Shortcuts to Apps \* Dialer to call your SIM card \* Set Calendar and Alarms \* Shortcuts to GSM and Data Service Providers \* Set Settings \* Find Me \* Quick boot \* Send to WAP/EAP \* SMS \* Contacts (Import/Export) \* Wallet \* Web Access \* GPS \* Bluetooth \* Wi-Fi \* Memory Card \* Airplane Mode \* Media Player \* Quick Access \* Google Play \* Hide/Show \* Sync with your PC \* PC Recovery Mode \* APN settings \* Network Scanning \* Ring/Silent Mode \* Network WiFi \* Mobile Broadband \* Network Carrier \* Network Registration \* Secure Network \* SMS \* MMS \* Hide/Show \* Go to Home Screen \* Task Manager \* Application Manager \* Top Tasks \* Devices Manager \* Data Usage \* History \* Calculator \* Statistics \* Media Player \* Connections \* Browser \* GPS \* Network Settings \* SIP Settings \* Dialer \* Camera \* Battery \* Power \* SD Card \* SD Card Files \* Phone Book \* SMS/MMS \* Calendar \* Alarms \* WiFi \* SIM Cards \* SIM Card Factory \* Network Call \* Network SIM Card \* Network WAP \* PDA \* Contact Backup \* Backup SMS/MMS \* Backup Call \* Backup SIM Card \* Backup Battery \* Backup Memory \* Backup Display \* Backup Data \* Backup Network \* Backup Dialer \* Backup Contacts \* Backup Applications \* Backup

# **System Requirements:**

Nvidia or AMD RADEON CPU: 2 GHz RAM: 2 GB OS: Vista Drivers: 64-bit DirectX: 9.0c SYSTEM: Windows XP, Windows 2000, Windows 2003 3 GB Free Hard disk space Download the demo LEADING INDIE GAME: Fun yet challenging and completely free to play, SOLO gives you the freedom to take a risk and excel on your own terms. PREMIUM REAL-TIME STRATE

<https://sandylaneestatebeachclub.com/wp-content/uploads/2022/12/gavwell.pdf>

<https://supportingyourlocal.com/wp-content/uploads/2022/12/TeXnicCenter.pdf>

<https://xtc-hair.com/pixel-art-crack-for-pc-latest-2022/>

<https://reviewcouncil.in/wp-content/uploads/2022/12/corcate.pdf>

<http://moonreaderman.com/stereomovie-maker-1-10-crack-free-download-x64-latest-2022/> <http://itsasistahthing.com/?p=523>

<http://shop.chatredanesh.ir/?p=180023>

<https://teenmemorywall.com/propeller-design-crack-with-product-key-free-download-pc-windows/> [https://it-sbo.com/wp-content/uploads/2022/12/Google-Drive-Product-Key-For-Windows-Updated2022](https://it-sbo.com/wp-content/uploads/2022/12/Google-Drive-Product-Key-For-Windows-Updated2022.pdf) [.pdf](https://it-sbo.com/wp-content/uploads/2022/12/Google-Drive-Product-Key-For-Windows-Updated2022.pdf)

<https://www.awaleafriki.com/wp-content/uploads/2022/12/SUltra-Power-Spell-Checker.pdf>